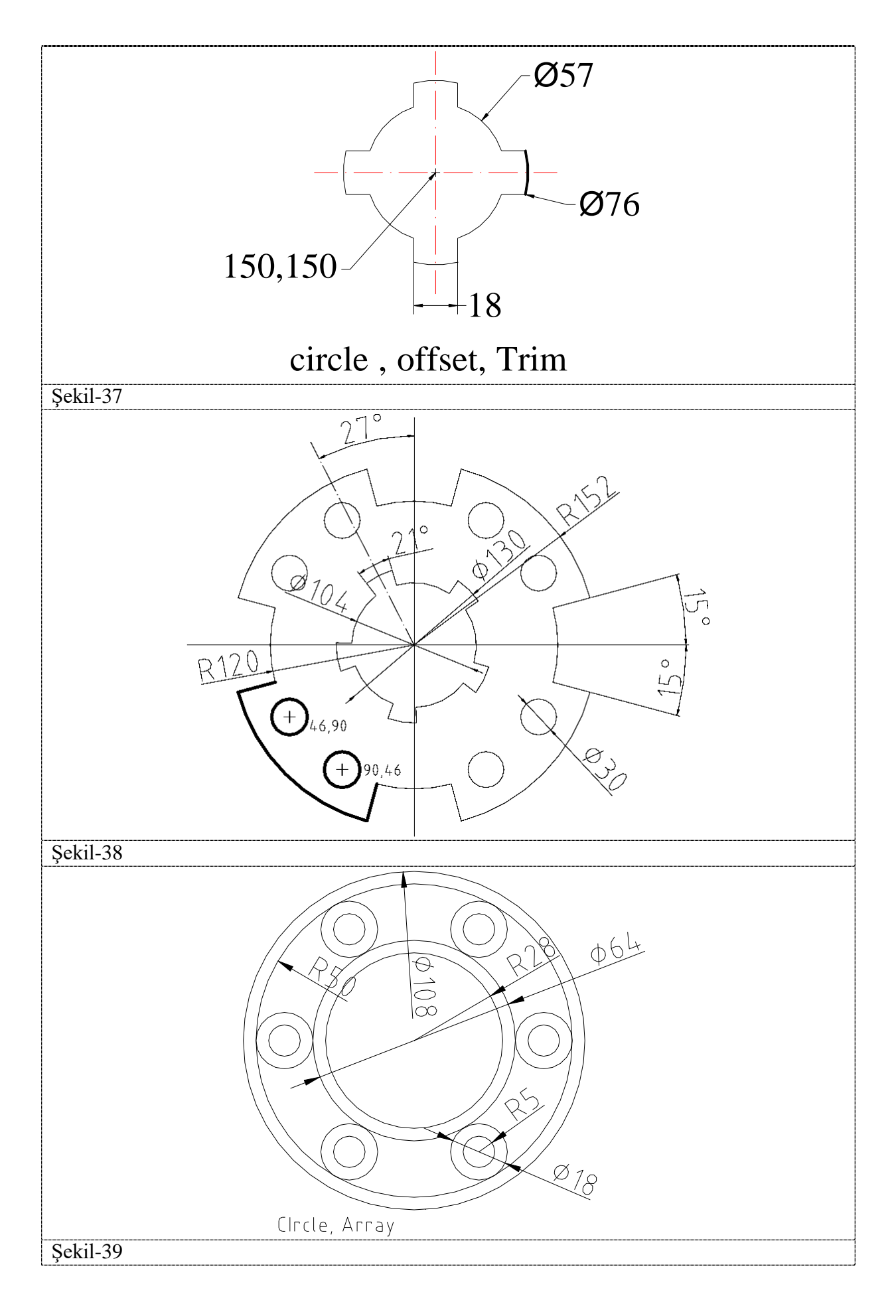

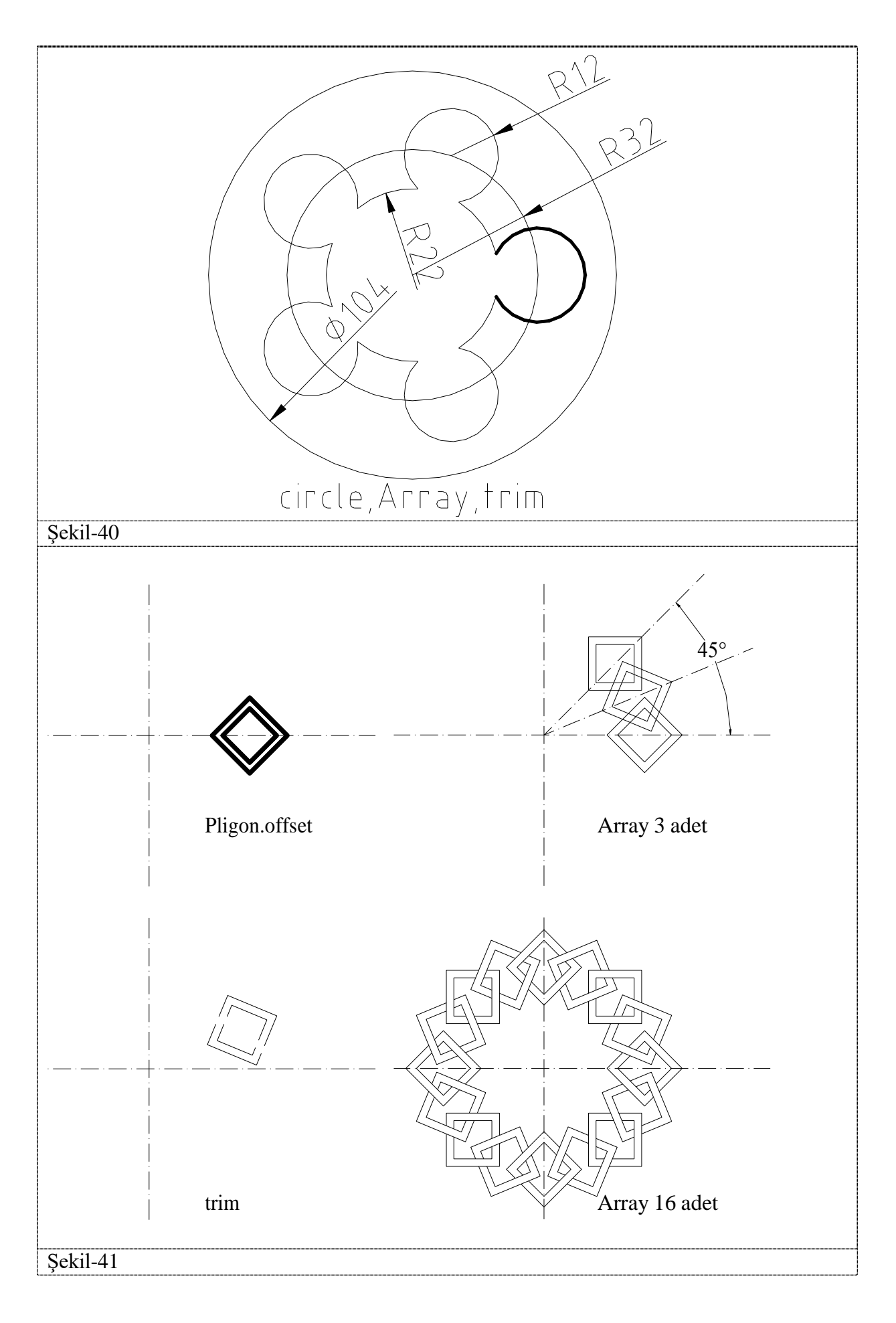

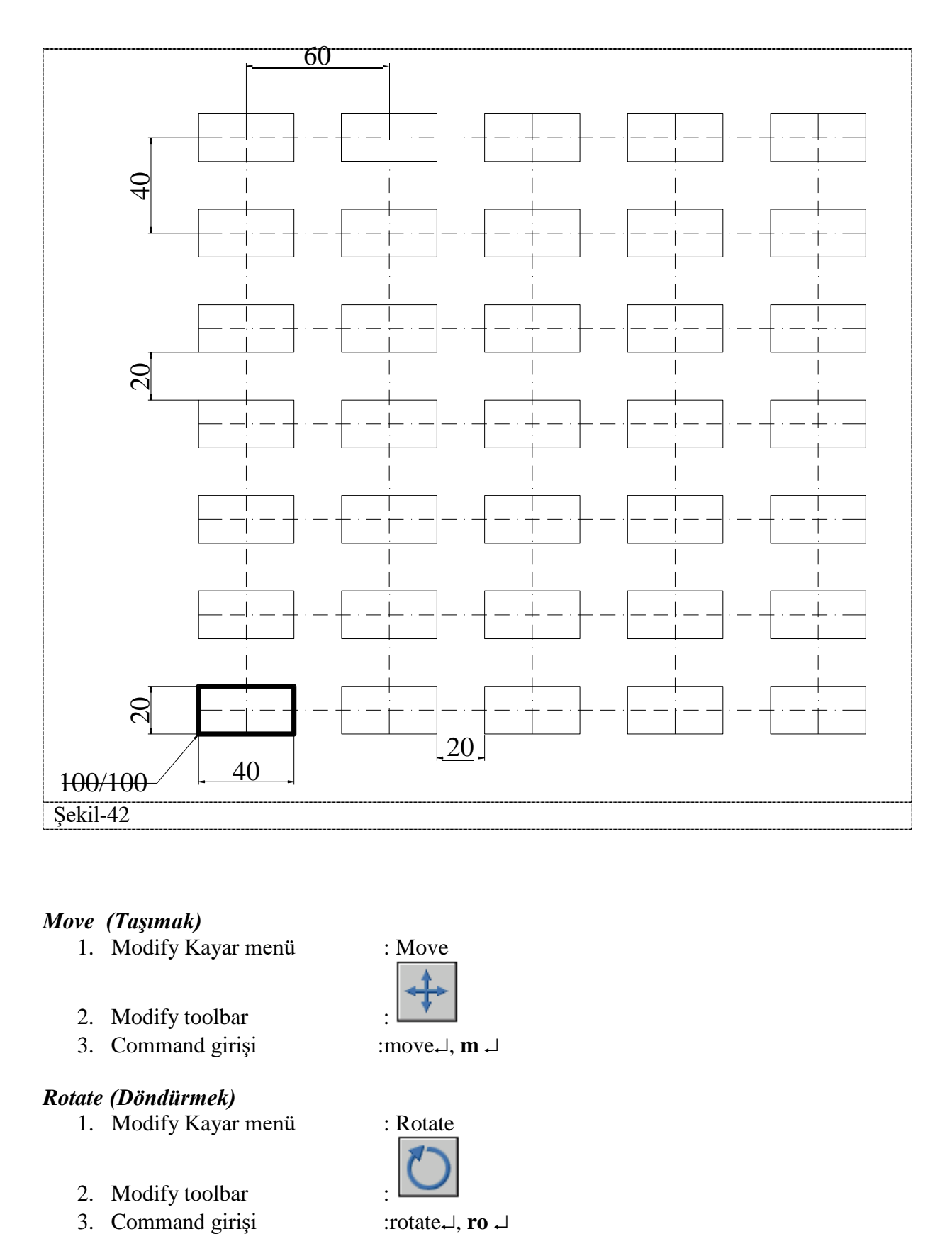

#### *Move (Taşımak)*

- 1. Modify Kayar menü : Move
- 2. Modify toolbar :
- 3. Command girişi : move.  $\mathbf{m} \perp$

## *Rotate (Döndürmek)*

- 1. Modify Kayar menü : Rotate
- 2. Modify toolbar :
- 

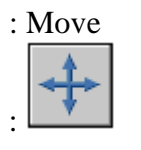

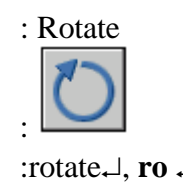

# **ÖRNEKLER**

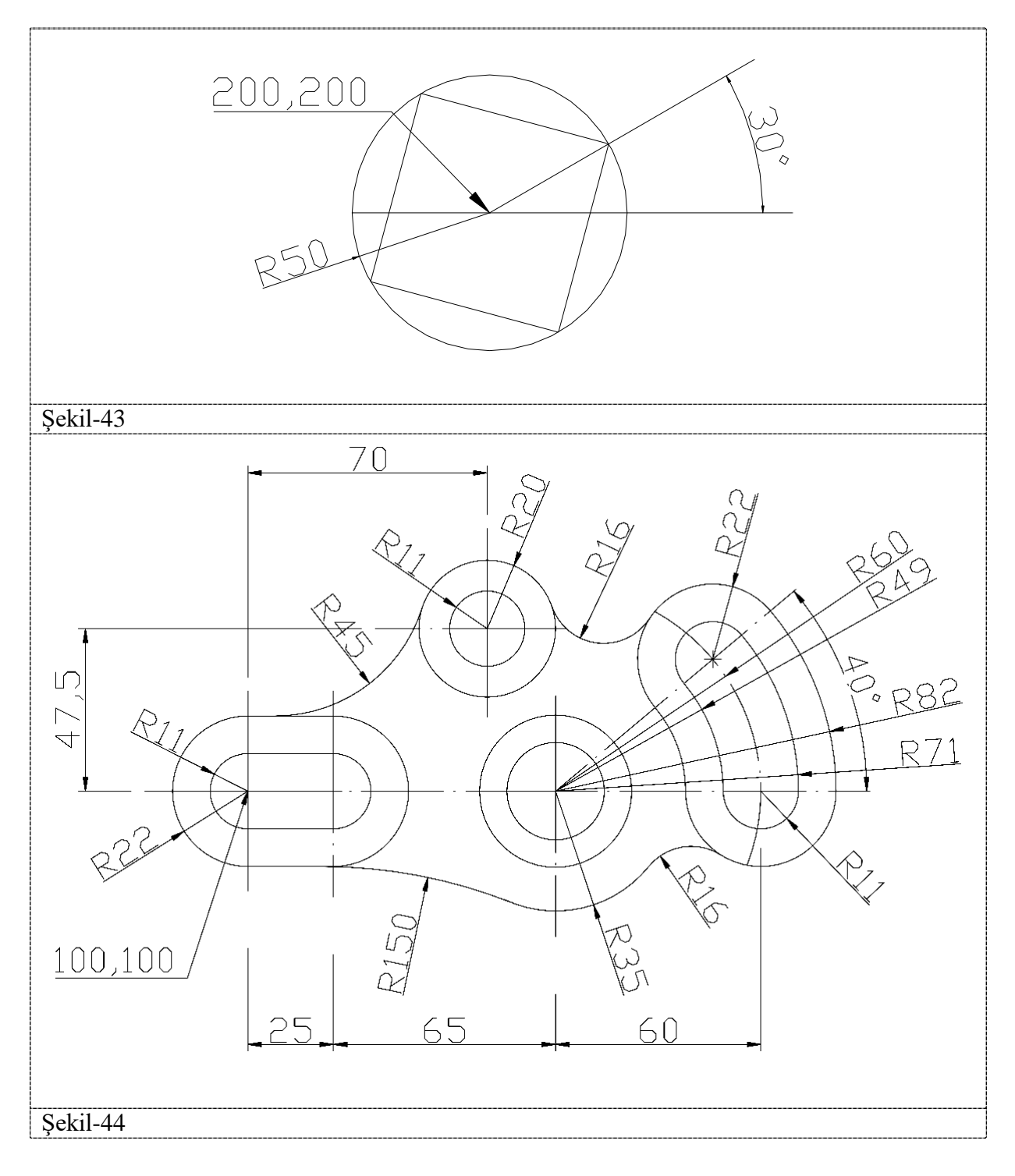

# *Scale (Ölçeğini Değiştirmek)*

- 1. Modify Kayar menü : Scale
- 2. Modify toolbar :
- 3. Command girişi :scale $\lnot$ , **sc**  $\lnot$

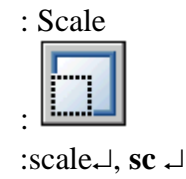

#### *Strecth (Esnetmek)*

- 1. Modify Kayar menü : Strecth
- 2. Modify toolbar :
- 3. Command girişi :

#### *Trim (Budamak)*

- 1. Modify Kayar menü : Trim
- 2. Modify toolbar :

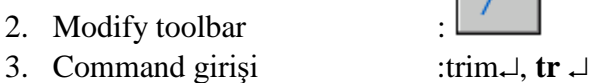

### *Extend (Uzatmak)*

- 1. Modify Kayar menü : Extend
- 2. Modify toolbar :
- 3. Command girişi : extend,  $\theta$ ,  $\theta$ **x**  $\theta$
- 

### *Break (Kırpmak)*

*<u>Modify Kayar menü* : Break</u>

**C**Modify toolbar

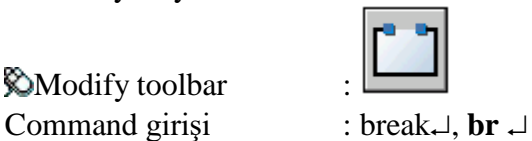

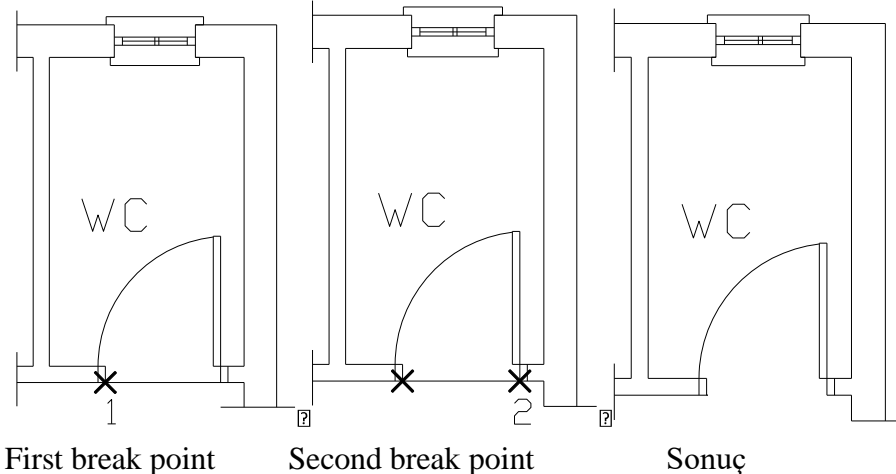

(İlk noktaya tıklayın) (İkinci noktaya tıklayın)

# *Chamfer (Pah kırmak)*  $\otimes$  Modify Kayar menü : Chamfer Modify toolbar : ఖ Command girişi : chamfer $\perp$ , **cha**  $\perp$